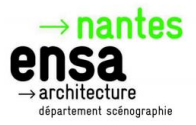

# **Admission formation HMONP Dossier de candidature 2023-2024**

Pour candidater à l'admission à la formation HMONP de l'ensa nantes, merci de vous connecter au lien suivant <https://taiga.archi.fr/taiga/cnd/> (plateforme TAIGA) et de suivre toute la procédure.

Vous trouverez également ci-dessous toutes les informations utiles à la composition de votre dossier de candidature ainsi qu'un mode d'emploi.

### **COMPOSITION DU DOSSIER**

Les pièces à fournir pour composer ce dossier resteront la propriété de l'Ecole Nationale Supérieure d'Architecture de Nantes.

Les dossiers de candidatures seront visés administrativement et pédagogiquement à réception des documents.

L'admission à la formation HMONP peut se faire via 2 dispositifs :

- Soit par le biais de **la MSP mise en situation professionnelle**, contrat de 6 mois minimum **à temps complet** qui coïncide si possible avec les dates de formation. Le dossier et la convention sont téléchargeables via notre site : HMONP - [ensa Nantes \(archi.fr\)](https://www.nantes.archi.fr/les-admissions/hmonp/)

- Soit par le biais de la **VAP qui concerne des candidats ayant au moins 2 année d'activité dans la maîtrise d'œuvre dont 1 an au sein d'une agence d'architecture.** Le dossier est téléchargeable via notre site : [HMONP](https://www.nantes.archi.fr/les-admissions/hmonp/)  [ensa Nantes \(archi.fr\)](https://www.nantes.archi.fr/les-admissions/hmonp/)

Toutes les pièces constitutives de ce dossier doivent nous être déposées sur Taïga **avant le 15 octobre 2023, 23h59 dernier délai**. Tout document étranger devra être accompagné de sa traduction française certifiée conforme. **Tout dossier incomplet sera déclaré irrecevable**.

Une sélection sera faite à la suite de l'étude des dossiers.

#### **Calendrier**

- 13 juin 2023 : mise en ligne du dossier d'admission
- 15 octobre 2023 23h59 : réception des dossiers complets en ligne via Taïga.
- 14 novembre 2023 : Commission d'admission
- 20 novembre 2023 : annonce des candidats retenus.
- Décembre 2023 : début de la formation

Pour toute question complémentaire vous pouvez contacter le service pédagogie de l'ensa Nantes : [pedagogie@nantes.archi.fr](mailto:pedagogie@nantes.archi.fr)

## **Mode d'emploi**

Connection à la plateforme TAIGA [\(https://taiga.archi.fr/taiga/cnd/\)](https://taiga.archi.fr/taiga/cnd/)

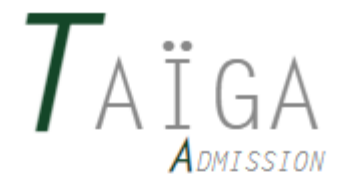

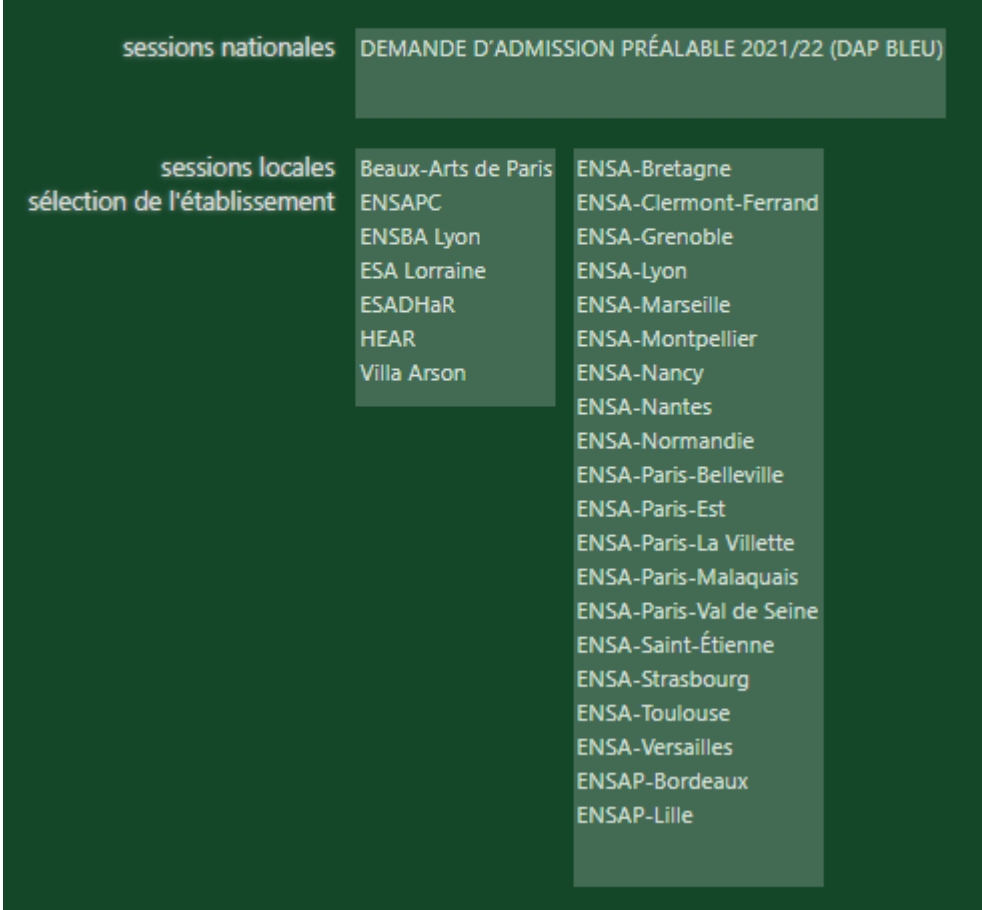

Vous devez choisir « ENSA-Nantes »

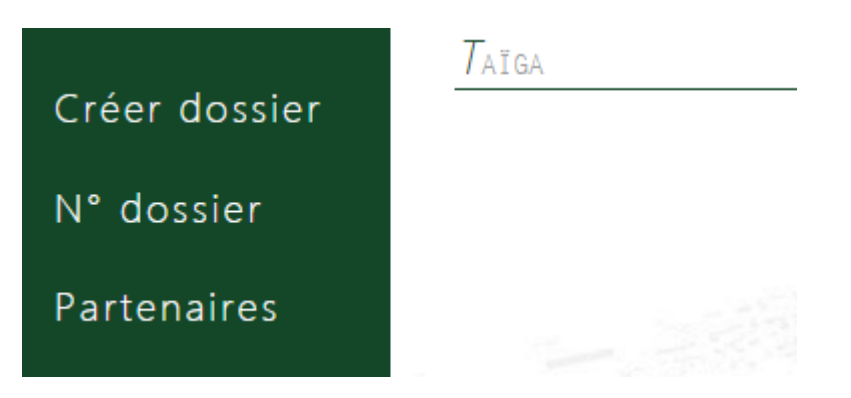

Vous devez cliquer sur « Créer dossier »

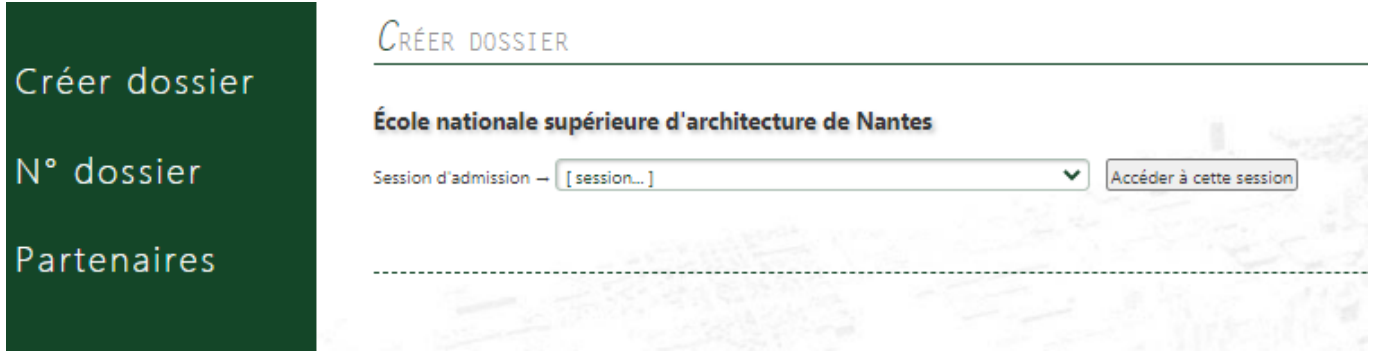

Pour la session d'admission, vous devez sélectionner « HMONP 2023/2024 Via la MSP et la VAP» puis cliquez sur « Accéder à cette session »

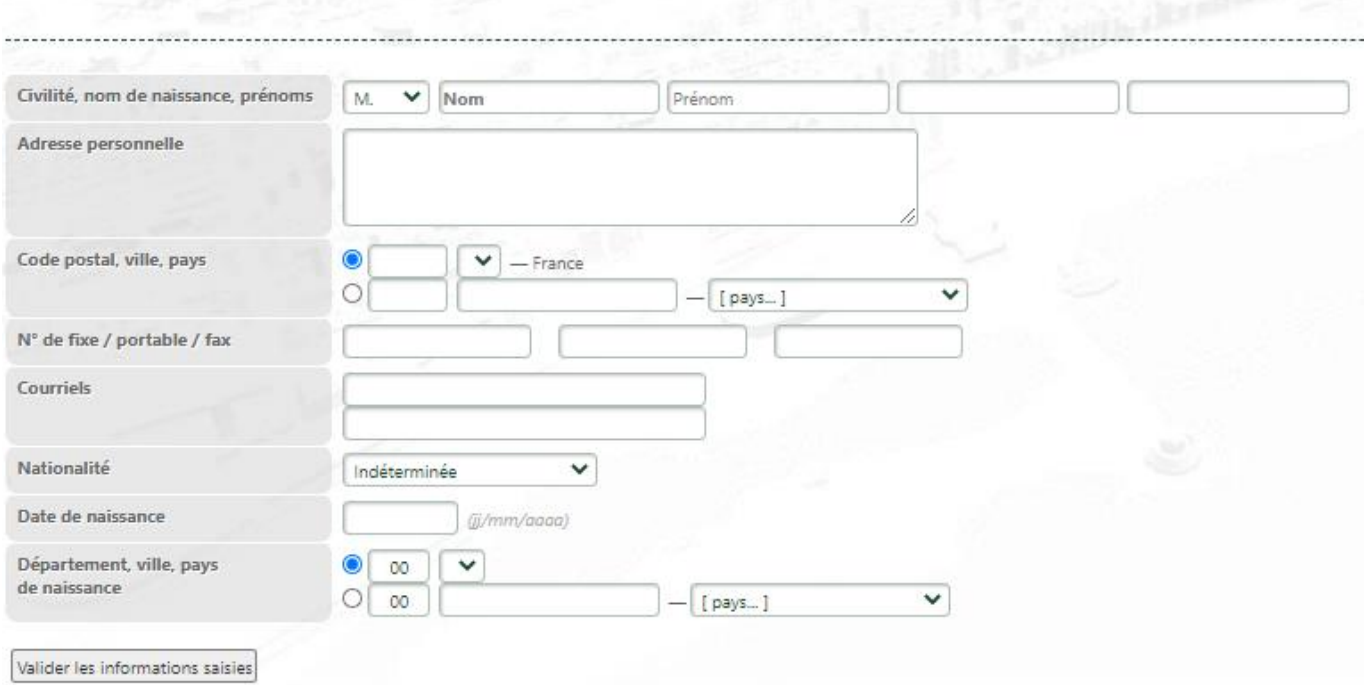

Vous devez descendre en bas de page pour trouver cette partie. **Vous devez remplir tous les champs obligatoirement**. Ensuite cliquez sur « Valider les informations saisies ».

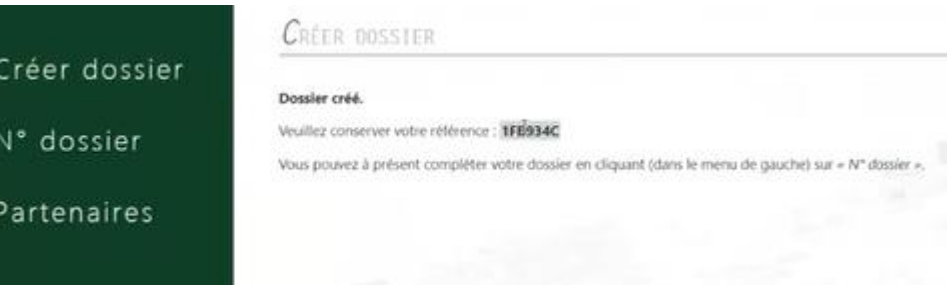

**Un numéro référence apparaît. Veuillez bien le conserver et le noter.** Ensuite cliquez sur « N° dossier »

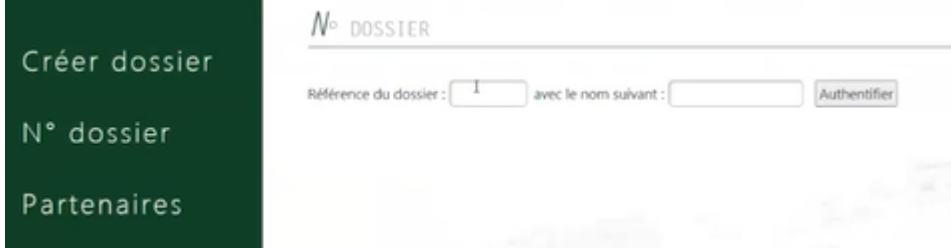

Indiquez votre référence du dossier et entrer également votre nom puis cliquez sur « authentifier »

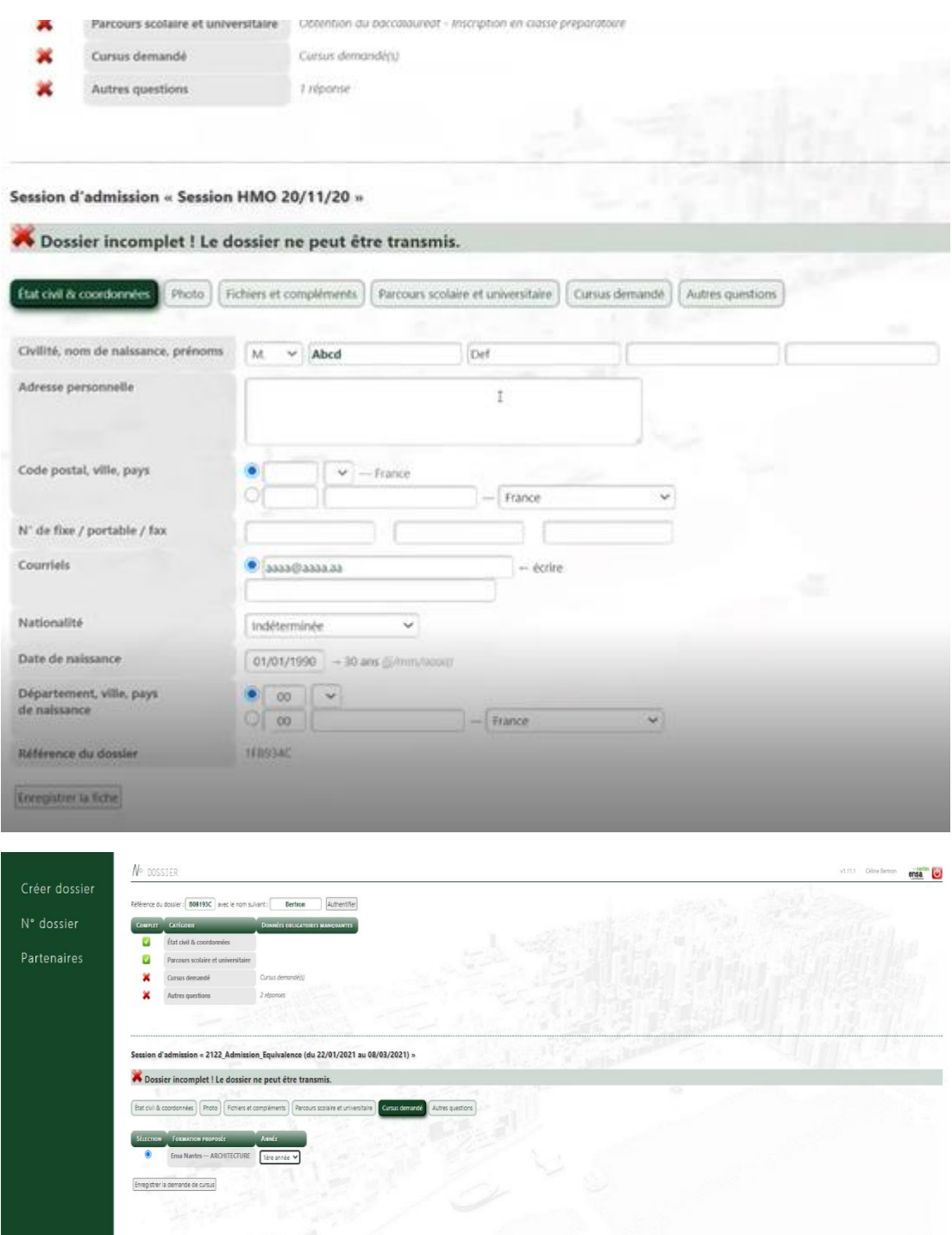

Vous retombez sur cette fiche, il vous reste à compléter tous les onglets (Etat civil, photo, fichiers et compléments 50Mo maximum, etc...). Vous déposerez votre acte de candidature VAP ou MSP téléchargeable sur notre site.

**Important : Dès que vous intervenez sur un des onglets n'oubliez pas de cliquer sur « enregistrer ».**

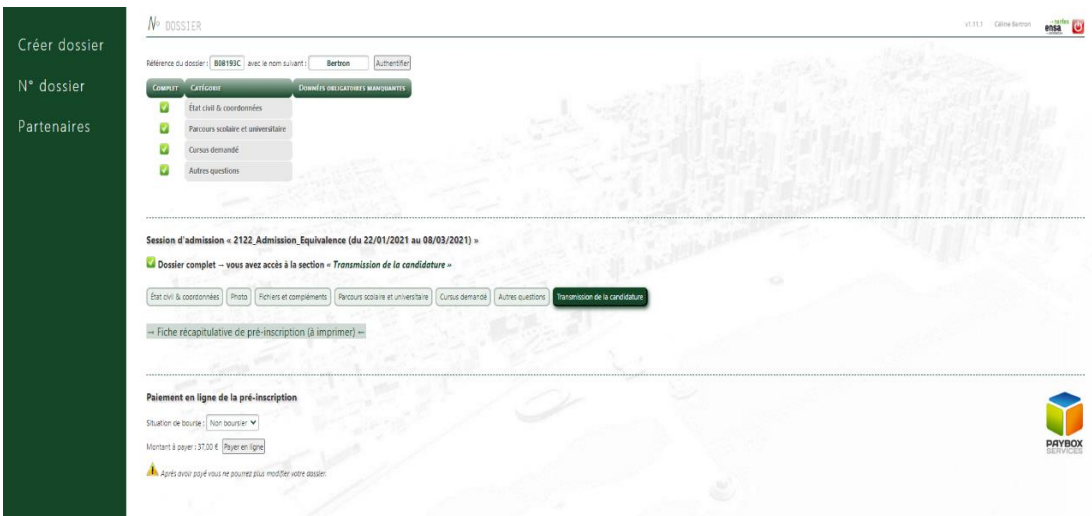

Vous déposerez votre acte de candidature VAP ou MSP.

Vous pouvez imprimer votre fiche récapitulative de pré-inscription.

#### **Merci et à bientôt !**